# **A Shoprenter kapcsolat működése**

 A menüpontok a Shoprenter menüben négy almenüben szerepelnek:

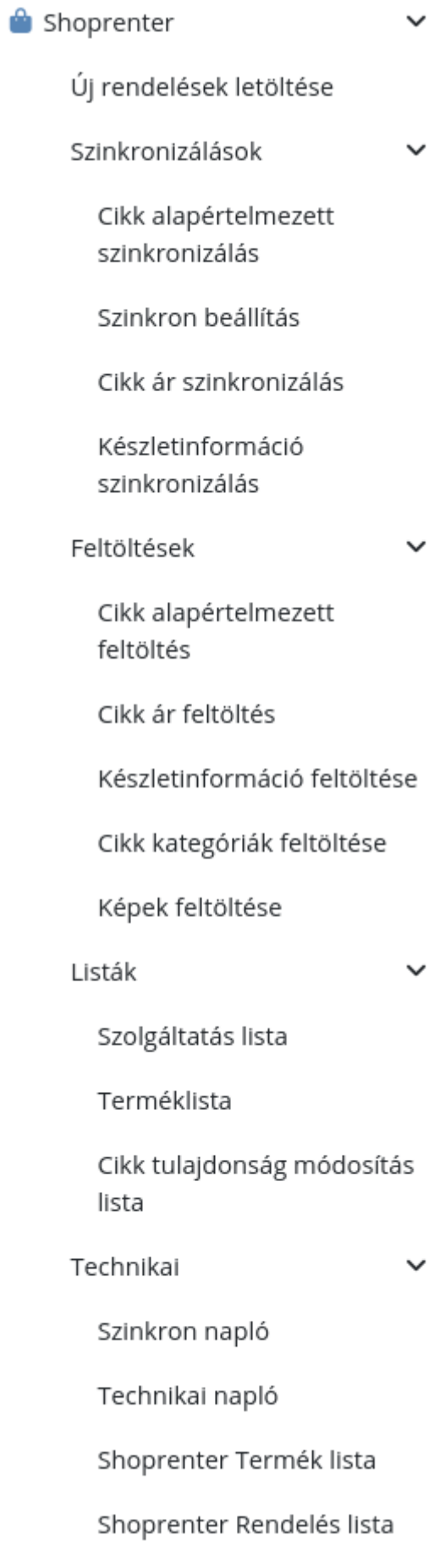

#### **Szinkronizálások**

Az eVIR figyeli, hogy az utolsó sikeres szinkronizálás óta milyen változások történtek, és csak az érintett adatokat tölti fel. A művelet normál körülmények között gyorsan lezajlik, egyébb esetben viszont a háttérben befejezi a működést.

### **Feltöltések**

Ezekkel a műveletekkel az összes cikket újraszinkronizáljuk. Erre elsősorban induláskor van szükség, a későbbiek folyamán csak akkor ha "egyenesbe" kell hozni valamiért a shopban levő adatokat. A művelet ha sokáig tartana a háttérben fejezi be a működést.

### **Listák**

Az eVIR-ben megtalálható cikk információk listái, melyek szűrve vannak, hogy csak a Shoprenterre feltölteni kívánt cikkek jelenjenek meg bennük.

#### **Technikai**:

A Technikai menüpontban levő funkciók nem szükségesek a normál használathoz, azonban pl. probléma esetén hibakereséshez, vagy más információk kinyeréséhez hasznosak lehetnek.

#### **Szinkronizálások**

- **Cikk alapértelmezett szinkronizálás** A [Shoprenter beállításokban](https://doc.evir.hu/doku.php/evir:rendszer:beallitasok:shoprenter) beállított szinkronizációt futtatja le.
- **Szinkron beállítás**

Saját szinkronizáció összerakása, ahol egyedileg kiválaszthatom milyen adatok kerüljenek szinkronizálásra futtatáskor. Az itt létrehozott szinkronizációk állíthatók be Alapértelmezett termék szinkronizálásnak.

### **Cikk ár szinkronizálás** Az előző szinkronizálás óta változott cikkek árainak szinkronizálása.

#### **Készletinformáció szinkronizálás**:

Az előző szinkronizálás óta készletmozgásban részt vett termékek a beállításokban megadott raktárban szereplő mennyiségének beállítása.

#### **Feltöltések**

**Cikk alapértelmezett szinkronizálás** A [Shoprenter beállításokban](https://doc.evir.hu/doku.php/evir:rendszer:beallitasok:shoprenter) beállított szinkronizációt futtatja le az összes cikkre.

#### **Cikk ár feltöltés**

A beállításokban megadott árkategória szerinti árak feltöltése a shopban szereplő termékekhez.

#### **Készletinformáció feltöltése**

A beállításokban megadott raktárban szereplő mennyiségek beállítása a feltöltött termékeknél, amelyeknél engedélyezve van a készletinformációk kezelése.

**Cikk kategóriák feltöltése**

Azoknak a cikk kategóriáknak (és magának a struktúrának) a feltöltése, amelyek számára engedélyezve van a webshopban való megjelenés.

#### **Képek feltöltése**

A cikkekhez tartozó képek feltöltése a Shoprenterbe. Csak a feltöltött képeket tudjuk szinkronizáció időben hozzákapcsolni a cikkekhez a webshopban.

eVIR tudásbázis - https://doc.evir.hu/

## **Új rendelések letöltése**

A Shoprenter webshopban levő olyan új rendelések letöltése, amelyek még nem szerepelnek az eVIRben. A letöltött rendelések az eVIR normál rendeléskezelő részébe kerülnek, [vevői rendelés](https://doc.evir.hu/doku.php/evir:rendeles:vevoi:vevoi_rendeles) jön létre belőle.

#### **Megjegyzések**

- A készletinformációt olyan módon kell értelmezni, hogy a [beállításokban](https://doc.evir.hu/doku.php/evir:rendszer:beallitasok:shoprenter) kiválasztható egy [raktár](https://doc.evir.hu/doku.php/evir:torzsadatok:raktar:torzs_raktar), ami a webshophoz tartozik (ez persze lehet akár a főraktár is). Az ebben a kiválasztott raktárban levő készlet mennyisége kerül felszinkronizálásra a Shoprenter webshopba, teljesen függetlenül attól, hogy esetleg másik raktárakban is szerepel-e az adott cikk.
- A rendelések letöltésénél a beállítások szerinti működés történik:
	- $\circ$  ha "rendelés cikktörzsből" van beállítva, akkor a rendelések letöltődnek, de nem történik hozzá automatikus készlet foglalás. A Rendelések → Műveletek → [Rendelés](https://doc.evir.hu/doku.php/evir:rendeles:muveletek:rendeles_raktarmozgas) [raktármozgás](https://doc.evir.hu/doku.php/evir:rendeles:muveletek:rendeles_raktarmozgas) menüpontban lehet a beérkezett rendelésekhez készletet tömegesen készletet foglalni.
	- · ha "rendelés raktárból" van beállítva, akkor a rendelés letöltésével egy időben megtörténik a készlet foglalás (raktárközi mozgás) is. Ha azonban nem áll rendelkezésre megfelelő mennyiségben raktárkészlet, akkor meghiúsulhat a rendelés letöltése után a vevői rendelés létrehozása.
- A cikk címkék szinkronizálásakor/feltöltésekor, csak új címkét lehet felvinni, és módosítani lehet. Teljesen kitörölni nem lehet, csak kézzel.
- Egyelőre csak a főkép szinkronizációja van támogatva

From: <https://doc.evir.hu/> - **eVIR tudásbázis**

Permanent link: **<https://doc.evir.hu/doku.php/evir:shoprenter:mukodes?rev=1648546008>**

Last update: **2022/03/29 11:26**

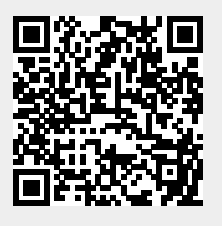